# How To Make A Brochure in MS Word

PCI Library, 2014

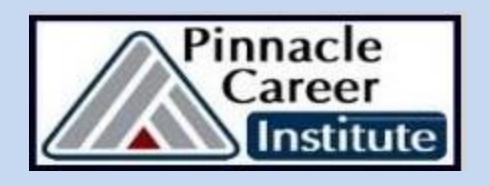

## Open A Word Doc >> File >> NEW

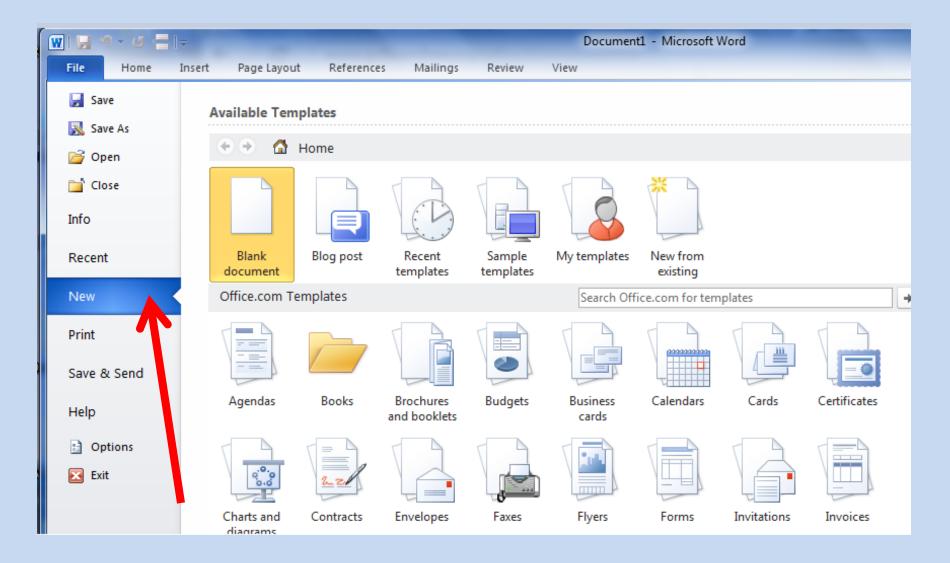

#### Choose Brochure & Booklet

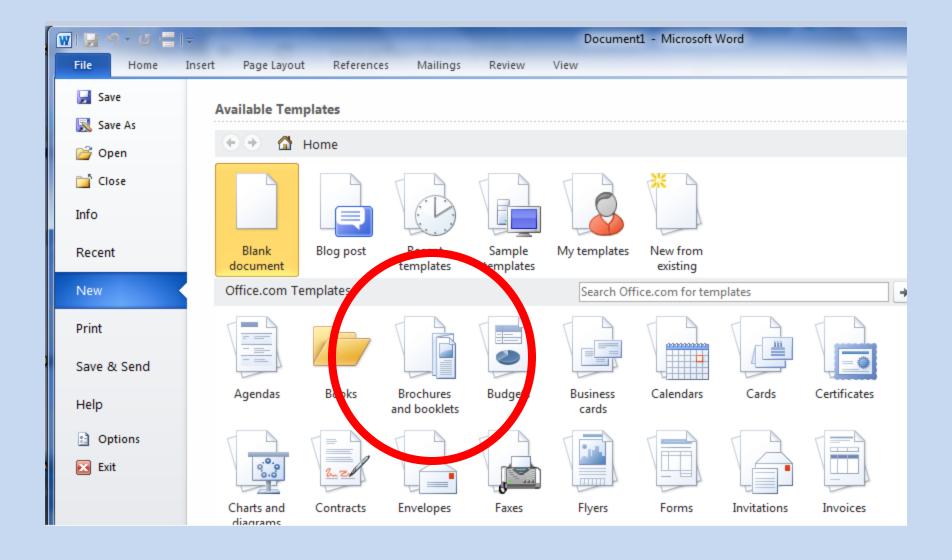

#### **Choose Brochures**

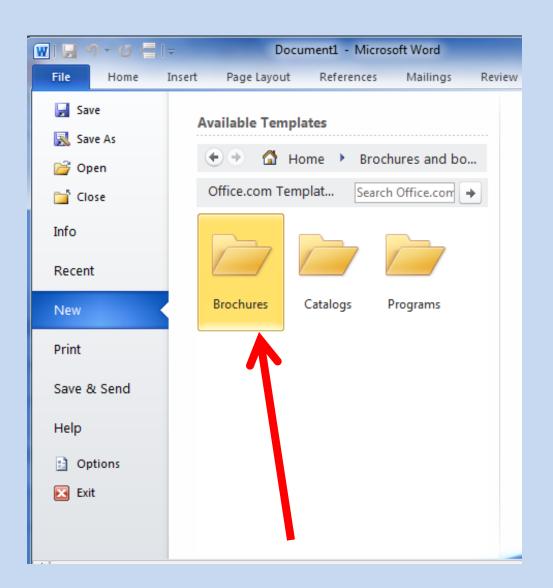

### Scroll Down and choose a template

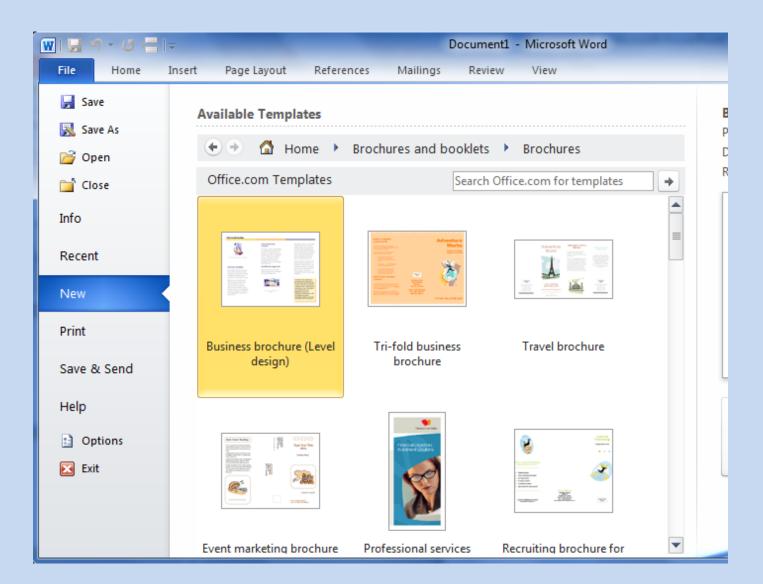

#### Here are two suggestions:

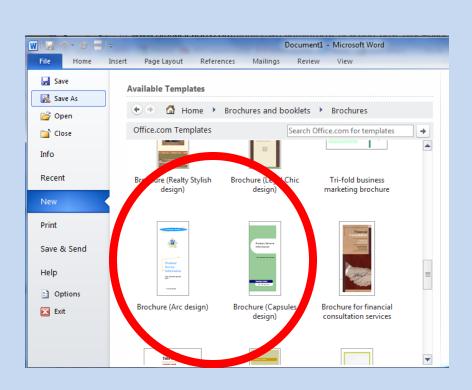

Brochure (Arc Design)

 Brochure (Capsules Design)

 Simple designs, great for a beginner to start with

### Tips for Creating a Brochure

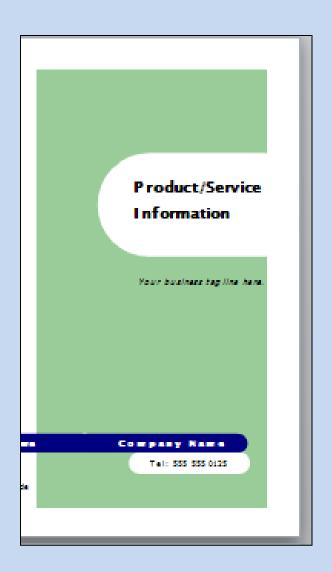

- Double click on the text and copy/ past your words into place.
- Click & Drag the text boxes to make bigger or smaller.
- Save your changes frequently.

## More Tips for Creating a Brochure

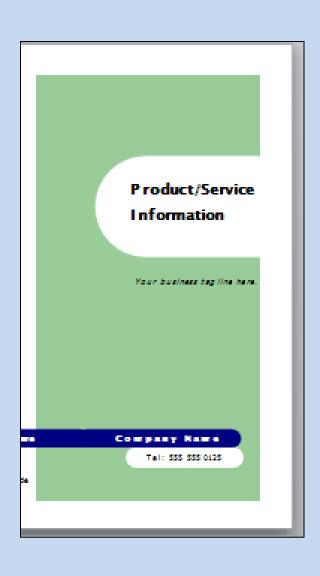

- Test it out/ play add words, headlines and pictures just to see how the brochure works.
- Be Patient may be slower than Word.
- Don't forget to do the "inside" as well as the out side
- Make one to practice, then make one for class.

# Need Help?

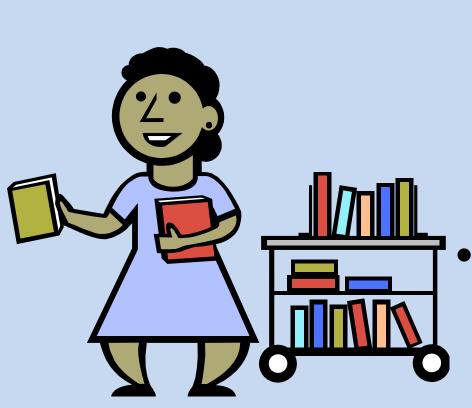

- Try a google or You Tube Search for Brochure help
- Zip me an email anytime!